# Проектор Acer

# Модель PD1520/PD1520i/ PD1320W/PD1320Wi/LK-F200/ LK-W200/E5200/E3200/EF320/ EW320/DR520/DR320/FD-420/ FD-220/K651/K651i/K631/K631i/ D1P1825/DWX1826 Руководство пользователя

Авторское право © 2018. Acer Incorporated. Все права защищены.

Руководство пользователя для проектора Acer Дата первого издания: 10/2018

В изложенные в настоящей публикации сведения могут периодически вноситься поправки без обязательств по уведомлению кого-либо о таких исправлениях или изменениях. Эти изменения будут вставлены в новые редакции данного руководства или в дополнительные документы и публикации. Компания Acer Incorporated не делает никаких утверждений и не дает никаких гарантий, ни выраженных в явной форме, ни подразумеваемых, относительно содержания настоящей публикации и, в частности, заявляет об отказе от подразумеваемых гарантий пригодности данного продукта для продажи или использования в конкретных целях.

Запишите номер модели, ее серийный номер, а также дату и место покупки в соответствующих строчках внизу на свободном месте. Серийный номер и номер модели вашего компьютера обозначены на этикетке на его корпусе. В переписке по поводу вашего компьютера следует обязательно указывать его серийный номер, номер модели, дату и место покупки.

Никакая часть настоящей публикации не может быть воспроизведена, сохранена в системах поиска информации или передана в любой форме и любыми средствами - электронными, механическими, путем фотокопирования, записи или иным образом - без предварительного на то письменного согласия Acer Incorporated.

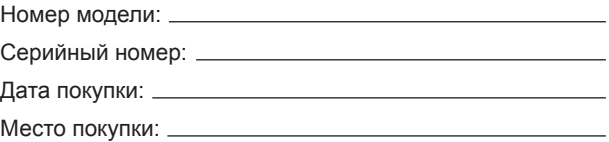

Наименование Acer и логотип Acer являются зарегистрированными товарными знаками корпорации Acer. Названия продуктов и товарные знаки других компаний используются здесь только с целью идентификации и принадлежат соответствующим компаниям.

HDMI™, логотип HDMI и High-Definition Multimedia Interface являются товарными знаками или зарегистрированными товарными знаками компании HDMI Licensing  $\sqcup$  C.

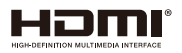

# <span id="page-2-0"></span>**Информация, касающаяся безопасности и удобства использования**

Внимательно прочитайте настоящие инструкции. Сохраните настоящий документ для использования в будущем. Следуйте всем предупреждениям и указаниям, имеющимся на данном изделии.

## Выключение изделия перед очисткой

Отключите данное изделие от электрической розетки перед очисткой. Не используйте жидкие очистители и аэрозоли. Для очистки используйте влажную ткань.

## Меры предосторожности при отключении питания

Соблюдайте приведенные ниже рекомендации при подключении и отключении питания к внешнему блоку питания.

- Перед подключением кабеля питания к розетке сети переменного тока установите блок питания.
- Перед извлечением блока питания из проектора отсоедините кабель питания.
- Если система оснашена несколькими источниками питания, отключите питание системы, отсоединив все кабели питания от электросети.

## Меры предосторожности, касающиеся доступности

Убедитесь, что сетевая розетка, к которой подключен кабель питания, легко доступна и расположена максимально близко к оператору оборудования. При необходимости отключить питание оборудования убедитесь, что кабель питания отсоединен от электрической розетки.

# **Осторожно!**

- Не используйте данное изделие вблизи воды.
- Не допускается установка изделия на неустойчивые тележку, стойку или стол. Падение изделия может привести к его серьезному повреждению.
- Шели и отверстия предназначены для вентиляции прибора с целью обеспечения надежной эксплуатации и предотвращения перегрева. Запрещается загораживать или накрывать эти отверстия. Не перекрывайте отверстия, располагая устройство на кровати, диване, ковре или других подобных поверхностях.
- Данное устройство нельзя располагать рядом с радиатором или нагревателем или над ними, также нельзя устанавливать прибор в закрытом пространстве без обеспечения должной вентиляции.
- Не допускайте попадания каких-либо предметов внутрь прибора через щели в корпусе, т.к. они могут попасть на участки, находящиеся под напряжением, что может привести к возгоранию или поражению электрическим током. Не допускайте попадания какой-либо жидкости на или в прибор.
- Чтобы избежать повреждения внутренних компонентов и предотвратить протечку батареи, не размещайте прибор на вибрирующих поверхностях.
- Не рекомендуется использовать устройство во время занятий спортом, тренировок или в других условиях, когда возможны вибрации, которые могут привести к непредвиденному короткому замыканию или повреждению вращающихся деталей.

## Использование электропитания

- Это изделие необходимо эксплуатировать при напряжении питания, указанном на этикетке. Если характеристики электросети неизвестны, проконсультируйтесь с продавцом или местной компанией-поставщиком электроэнергии.
- Не допускайте, чтобы на кабеле питания находились посторонние предметы. Расположите прибор так, чтобы на кабель было невозможно наступить.
- При использовании удлинителя с этим прибором убедитесь, что общий номинальный ток подключенного оборудования не превышает номинального тока удлинителя. Кроме этого, убедитесь, что общий номинальный ток всех устройств, подключенных к сетевой розетке, не превышает номинала предохранителя.
- Не перегружайте электрическую розетку, удлинитель или разветвитель, подключая слишком много устройств. Общая нагрузка системы не должна превышать 80% от номинала цепи. При использовании удлинителей нагрузка не должна превышать 80% входного номинального тока удлинителя.
- Сетевой блок питания данного прибора оборудован трехконтактной вилкой с заземлением. Вилка может быть вставлена только в сетевую розетку с заземлением. Убедитесь, что электрическая розетка должным образом заземлена перед подключением к ней вилки сетевого блока питания. Не вставляйте вилку в незаземленную электрическую розетку. Для получения более подробной информации обратитесь к специалисту-электротехнику.
	- **Осторожно!** Контакт заземления является одним из элементов обеспечения безопасности. Использование не заземленной должным образом розетки может привести к поражению электрическим током.

**Примечание:** Кроме этого, заземление обеспечивает хорошую защиту от непредсказуемых помех, вырабатываемых другими находящимися рядом электрическими устройствами, которые могут повлиять на работу данного изделия.

Используйте данное устройство только с входящим в комплект поставки набором кабелей. При необходимости заменить комплект кабелей питания убедитесь, что новый кабель соответствует следующим требованиям:отсоединяемый, имеет сертификацию UL или CSA, одобрен VDE, максимальная длина – 4,5 м (15 футов).

## Обслуживание изделия

Не пытайтесь самостоятельно ремонтировать прибор, так как при открытии или снятии крышки можно попасть под напряжение или подвергнуться другой опасности. Любое сервисное обслуживание устройства должны выполнять только квалифицированные специалисты сервисной службы.

Отключите устройство от электросети и обратитесь к квалифицированному специалисту по ремонту в следующих случаях:

- кабель питания или вилка повреждены, порезаны или изношены
- в прибор попала жидкость<br>• устройство было полверже
- y устройство было подвержено воздействию дождя или влаги
- y падение устройства или повреждение его корпус
- в работе устройства наблюдаются очевидные нарушения, свидетельствующие о необходимости технического обслуживания
- y устройство не работает надлежащим образом после соблюдения всех указаний по эксплуатации

**Примечание:** Производите регулировку только тех параметров, которые описаны в инструкциях по эксплуатации, так как неправильная регулировка других параметров может привести к повреждению и необходимости вмешательства квалифицированного специалиста для восстановления нормального состояния устройства.

**Осторожно!** В целях безопасности не используйте несовместимые детали при замене или добавлении компонентов. Для получения информации о возможных вариантах обратитесь к продавцу.

Данное устройство и его модификации могут содержать мелкие детали. Храните их в недоступном для маленьких детей месте.

## Дополнительная информация о безопасности

- Не допускается смотреть в объектив при включенной лампе. Это может привести к повреждению органов зрения.
- Сначала включайте проектор, а затем источник сигнала.
- Не располагайте устройство в условиях, перечисленных ниже:
	- Плохо вентилируемое или ограниченное пространство. Необходимо обеспечить зазор от стены не менее 50 см и свободный поток воздуха вокруг проектора.
	- Места, в которых существует возможность воздействия высоких температур, например, в автомобиле с закрытыми окнами.
	- Места с повышенной влажностью, запыленностью или задымленностью, так как это может вызвать загрязнение оптических компонентов, сокращение срока службы прибора и ухудшение изображения.
	- Места рядом с пожарной сигнализацией.
	- Места с температурой воздуха выше 40°С / 104°F.
	- Места, находящиеся выше 3000 м над уровнем моря.
- При возникновении неполадок немедленно отключите проектор от сети. Нельзя использовать прибор, если из него идет дым или оно издает странные звуки или запахи. Это может привести к возгоранию или поражению электрическим током. В этом случае немедленно отключите прибор от сети и свяжитесь с продавцом прибора.
- Прекратите эксплуатацию прибора, если он упал или был поврежден. Свяжитесь с продавцом для проверки прибора.
- Не направляйте объектив проектора на солнце. Это может привести к возгоранию.
- При выключении проектора рекомендуется убедиться, что перед отключением питания был завершен цикл охлаждения.
- Не выключайте питание внезапно и не отключайте проектор от сети во время его работы. Оптимальный способ выключения – это подождать перед отключением питания, пока выключится вентилятор.
- Не прикасайтесь к вентиляционной решетке и нижней панели, так как они могут быть горячими.
- При наличии воздушного фильтра регулярно его очищайте. При загрязнении или запылении фильтра или вентиляционных отверстий температура внутри устройства может подняться, что может привести к повреждению устройства.
- Не следует заглядывать в вентиляционную решетку во время работы проектора. Это может привести к повреждению органов зрения.
- Всегда открывайте затвор или снимайте крышку объектива при включении проектора.
- Во время работы проектора не загораживайте его объектив какими-либо предметами, так как это может вызвать нагрев, деформацию или возгорание этих предметов.
- Не пытайтесь разобрать проектор. Внутри имеется опасное высокое напряжение, которое может привести нанести вред. Обслуживание должен выполнять только квалифицированный специалист.
- Не ставьте проектор вертикально на узкую сторону. Он может упасть, повредиться или нанести телесные повреждения.
- 360° возможность проецирования Изображения можно проецировать в полном диапазоне 360° по вертикальной оси, включая воспроизведение на потолке и на полу.

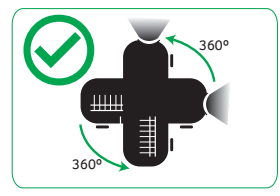

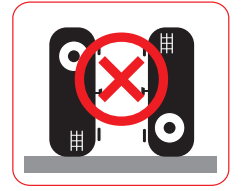

## Меры предосторожности, связанные со слухом

Для защиты органов слуха соблюдайте следующие рекомендации.

- Увеличивайте громкость постепенно до нужного уровня.
- Не увеличивайте уровень громкости, если уши уже к нему привыкли.
- Не слушайте музыку на большой громкости в течение длительного времени.
- Не увеличивайте громкость, чтобы перекрыть шум.
- Не увеличивайте громкость, чтобы перекрыть шумные среды.

## Указания по утилизации

Запрещается утилизировать данный электронный прибор вместе с бытовым мусором. С целью сведения к минимуму загрязнения и обеспечения максимальной защиты окружающей среды устройство подлежит переработке. Для получения дополнительной информации о правилах, установленных Директивой по отходам электрического и электронного оборудования (WEEE), посетите веб-сайт http://www.acer-group.com/public/Sustainability/sustainability01.htm

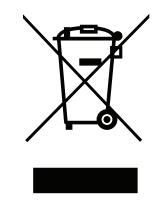

## Не смотрите на луч, RG2.

Имея дело с любым ярким источником света, не смотрите на прямой луч, RG2 IEC 62471-5:2015.

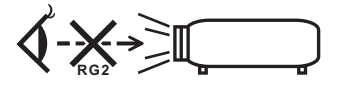

# <span id="page-7-0"></span>**Основные сведения**

## **Примечания по использованию**

## **Необходимо:**

- Выключать прибор перед очисткой.
- Для очистки корпуса дисплея использовать мягкую ткань, смоченную слабым моющим средством.
- Если прибор не будет использоваться в течение длительного периода времени, всегда отсоединять кабель питания от электрической розетки.

#### **Запрещается:**

- Закрывать вентиляционные щели и отверстия прибора.
- Использовать для очистки прибора абразивные чистящие средства, пасты или растворители.
- Эксплуатировать в следующих условиях:
	- при очень высокой или низкой температуре и высокой влажности.
	- в местах с повышенным содержанием пыли или грязи.
	- вблизи каких-либо устройств, создающих сильное магнитное поле.
	- под прямыми солнечными лучами.

## **Меры предосторожности**

Чтобы максимально продлить срок службы прибора, соблюдайте все предупреждения, меры предосторожности и процедуры технического обслуживания согласно рекомендациям в настоящем руководстве пользователя.

# **Осторожно!**

- Не допускается смотреть в объектив при включенной лампе. Это может привести к повреждению органов зрения.
- для снижения опасности возгорания или поражения электрическим током не подвергайте данный прибор воздействию дождя или влаги.
- Не открывайте и не разбирайте прибор, так как это может вызвать поражение электрическим током.
- При выключении проектора убедитесь, что перед отключением питания был завершен цикл охлаждения.
- Сначала включайте проектор, а затем источники сигнала.
- Не используйте крышку объектива при работающем проекторе.

# Содержание

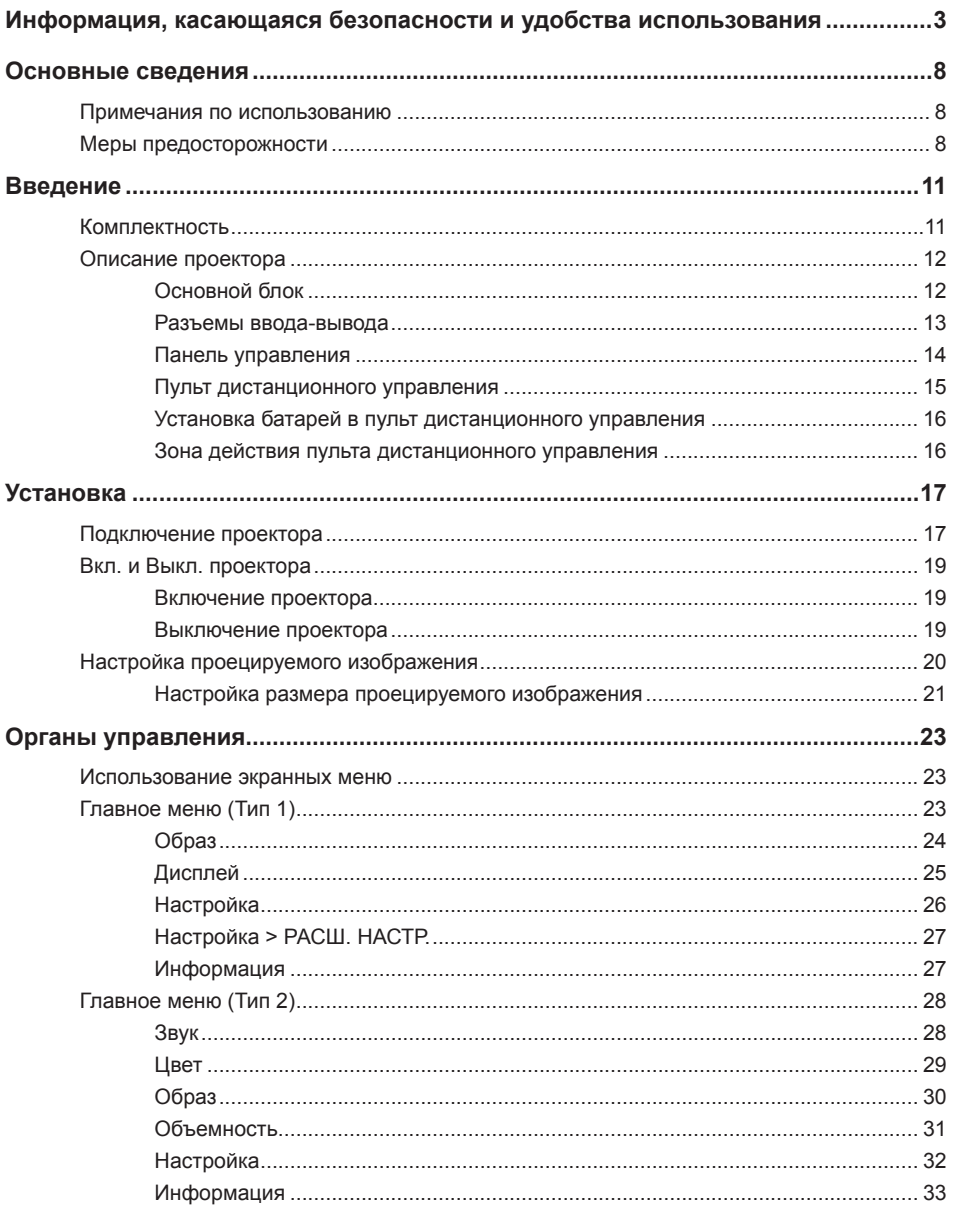

![](_page_9_Picture_8.jpeg)

# <span id="page-10-0"></span>**Введение**

## **Комплектность**

Данный проектор поставляется в комплекте, показанном ниже. Убедитесь в наличии всех предметов, в случае отсутствия любого из них обратитесь к продавцу данного изделия или в сервисный центр.

![](_page_10_Picture_3.jpeg)

![](_page_10_Picture_4.jpeg)

![](_page_10_Picture_5.jpeg)

Проектор Крышка объектива Кабель питания

![](_page_10_Picture_9.jpeg)

![](_page_10_Picture_10.jpeg)

![](_page_10_Picture_11.jpeg)

![](_page_10_Picture_13.jpeg)

Кабель HDMI Руководство пользователя

Краткое руководство

![](_page_10_Picture_16.jpeg)

![](_page_10_Picture_17.jpeg)

![](_page_10_Picture_18.jpeg)

Гарантийный талон Чехол Пульт дистанционного управления

![](_page_10_Picture_21.jpeg)

Батарейка CR2025 Комплект для

![](_page_10_Picture_23.jpeg)

беспроводного проецирования (дополнительно)

## <span id="page-11-0"></span>**Описание проектора**

## **Основной блок**

![](_page_11_Figure_2.jpeg)

#### **# Описание # Описание**

- 
- 2 Вентиляционное отверстие (забор воздуха)
- 3 Разъемы ввода-вывода 9 Кольцо фокусировки
- 4 Вентиляционное отверстие (вывод воздуха)
- 
- 6 Вентиляционное отверстие (забор воздуха) (только в модели 1080p)

#### **Примечание:**

- Не закрывайте отверстия проектора для забора и вывода воздуха.
- При работе с проектором в замкнутом пространстве предусматривайте зазор как минимум 15 см рядом с впускными и выпускными вентиляционными отверстиями.

- 1 Панель управления 7 Ножки для регулировки наклона
	- 8 Вентиляционное отверстие (забор воздуха) (только в модели WXGA)
	-
	- 10 Объектив
- 5 ИК датчик 11 Крышка объектива

#### <span id="page-12-0"></span>**Разъемы ввода-вывода**

![](_page_12_Picture_1.jpeg)

#### **# Описание**

- 1 USB1 Модуль чтения файлов и Обслуживание\*
- 2 USB2 для подключения дополнительного беспроводного адаптера\*
- 3 Разъем HDMI/MHL
- 4 Разъем VGA / YPbPr
- 5 Разъем ВИДЕО
- 6 Разъем АУДИОВХОД
- 7 Разъем АУДИОВЫХОД
- 8 Сетевая розетка
- 9 Отверстие для установки замка Kensington™

#### **Примечание:**

- Разъемы USB A для подключения модуля чтения файлов и беспроводного адаптера поддерживают питание USB 2.0 и 5 В/ 1 А. Кроме того, USB2 поддерживает беспроводной адаптер.
- Разъемы USB используются для обновления микропрограммы или мультимедийных приложений, приведенных ниже:
	- Беспроводной дисплей: Подключите к USB2 дополнительный беспроводной адаптер. Для проецирования используйте приложение EZCast Pro на телефоне, планшете или компьютере.
	- Мультимедиа: Воспроизведение фотографий, фильмов, документов и музыкальных файлов с USB-накопителя, подключенного к разъему USB1.

## <span id="page-13-0"></span>**Панель управления**

![](_page_13_Figure_1.jpeg)

![](_page_13_Picture_192.jpeg)

## <span id="page-14-0"></span>**Пульт дистанционного управления**

![](_page_14_Figure_1.jpeg)

![](_page_14_Picture_310.jpeg)

### <span id="page-15-0"></span>**Установка батарей в пульт дистанционного управления**

- 1. Извлеките держатель батарейки, удерживая боковой фиксатор и вытянув держатель батарейки.
- 2. Вставьте батарейку типа "таблетка" CR2025, соблюдая полярность согласно маркировке на держателе батарейки.

3. Установите держатель батарейки на место.

## **Зона действия пульта дистанционного управления**

![](_page_15_Picture_5.jpeg)

- Фактический рабочий диапазон может немного отличаться от указанного на схеме. Кроме того, при разряженной батарейке зона действия пульта ДУ уменьшается или пульт ДУ перестает работать.
- Если пульт ДУ направлен прямо на ИК-датчик (под углом 0 градусов), расстояние между пультом ДУ и датчиком не должно превышать 15 метров (49 футов).

![](_page_15_Picture_8.jpeg)

**Примечание:**

# <span id="page-16-0"></span>**Установка**

# **Подключение проектора**

![](_page_16_Figure_2.jpeg)

#### **# Описание**

- Кабель питания
- Аудио кабель
- Кабель HDMI (MHL)
- Адаптер VGA компонентный видеосигнал/HDTV
- Кабель VGA
- Кабель компонентного видеосигнала с 3 разъемами RCA
- Кабель композитного видеосигнала
- Кабель RS232
- Беспроводной адаптер HD
- Беспроводный адаптер
- Беспроводной пульт ДУ
- Кабель ЛВС
- Кабель 12 В постоянного тока
- Кабель 3D-СИНХРОНИЗАЦИИ
- Кабель SPDIF
- Флэш-накопитель USB

#### **Примечание:**

- Для обеспечения надлежащей работы проектора с компьютером убедитесь, что частота обновления экрана совместима с проектором.
- Набор функций зависит от определения модели.
- При длине более 5 м для USB кабеля требуется включенный удлинитель.
- Выходной разъем USB 5 В постоянного тока обеспечивает вывод питания 5 В для зарядки адаптера HDMI.
- Выходной разъем 12 В постоянного тока поддерживает питание 12 В/ 100 мА только для управления экраном.

# <span id="page-18-0"></span>**Вкл. и Выкл. проектора**

## **Включение проектора**

**Примечание:** Перед включением источника сигнала включите проектор (компьютер, DVD-плеер и т.п.). Индикатор питания светится красным цветом, пока не будет нажата кнопка **Питания**.

- 1. Подключите к проектору шнур питания и необходимые сигнальные кабели.
- 2. Снимите крышку объектива.
- 3. Нажмите на кнопку **Питания**. Индикатор питания будет светиться синим цветом.
- 4. Включите источник сигнала (компьютер, DVD-плеер и т.п.).
- 5. Подсоедините источник сигнала к проектору с помощью подходящего кабеля.
- 6. Источник входного сигнала определяется по последнему подключенному источнику входного сигнала. (По умолчанию в качестве источника входного сигнала проектора выбрано значение "HDMI"). При необходимости измените источник входного сигнала проектора.

### **Выключение проектора**

**Примечание:** Отображается сообщение "Нажмите клавишу питания снова.". Сообщение исчезнет через 5 секунд или при нажатии кнопки **Меню**.

- 1. Нажмите на кнопку **Питания**. Следуйте указаниям, отображаемым на экране, для правильного выключения проектора.
- 2. Нажмите на кнопку **Питания** еще раз. Вентиляторы охлаждения продолжают работать около 3-5 секунд.

![](_page_18_Picture_13.jpeg)

3. Отсоедините шнур питания от электрической розетки и проектора.

# <span id="page-19-0"></span>**Настройка проецируемого изображения**

Проектор оснащен ножками регулировки наклона для настройки высоты изображения.

- 1. Нажмите на кнопку фиксатора ножки регулировки наклона. **<sup>1</sup>** Удерживая кнопку фиксатора, отрегулируйте высоту, и отпустите кнопку для фиксации. **<sup>2</sup>**
- 2. Чтобы поднять проектор, поверните задние ножки против часовой стрелки. Чтобы опустить проектор, поверните их по часовой стрелке. **<sup>3</sup>**

![](_page_19_Figure_4.jpeg)

**Важное примечание.** Во избежание повреждения проектора перед перемещением или помещением его в транспортировочный футляр убедитесь, что ножки регулировки наклона полностью убраны.

## <span id="page-20-0"></span>**Настройка размера проецируемого изображения**

## Серия WXGA

Для получения изображения размером 80 дюймов установите проектор на расстоянии 2,2 м от экрана.

![](_page_20_Figure_3.jpeg)

![](_page_20_Picture_216.jpeg)

Коэффициент масштабирования: 1,0x

#### Серия 1080p

Для получения изображения размером 80 дюймов установите проектор на расстоянии 2,1 м от экрана.

![](_page_21_Figure_2.jpeg)

![](_page_21_Picture_221.jpeg)

Коэффициент масштабирования: 1,0x

# <span id="page-22-0"></span>**Органы управления**

## **Использование экранных меню**

- 1. Проектор поддерживает экранное меню на нескольких языках, меню может отображаться при наличии источника входного сигнала и при его отсутствии.
- 2. Нажмите на кнопку **Меню** для входа в главное меню.
- 3. Для выбора параметра нажмите на кнопку  $\blacktriangle$  или  $\nabla$ .
- 4. Отрегулируйте параметры кнопками  $\blacktriangleleft u \blacktriangleright$ .
- 5. Нажмите на кнопку **Войти** для выбора выделенных элементов меню.
- 6. Для выхода из экранного меню нажмите на кнопку **Меню**.

## **Главное меню (Тип 1)**

![](_page_22_Picture_186.jpeg)

- **Источник входного сигнала**: Выбор источника входного сигнала проектора. Варианты: **VGA**, **HDMI**, **Носитель**, и **Видео**.
- **Громк.**: Настройка громкости.
- **Режим отображения**: Оптимизация проецируемого изображения. Варианты: **ЯРКИЙ**, **ПК**, **sRGB**, **Кинотеатр**, **Фото** и **Энергосбережение**.
- **Яркость**: Регулировка яркости воспроизведения.
- **Контраст**: Регулировка контрастности воспроизведения.

## <span id="page-23-0"></span>Образ

![](_page_23_Picture_1.jpeg)

- **Насыщенность**: Регулировка насыщенности изображения. **Примечание:** Недоступно для компьютерных источников.
- **Оттенок**: Регулировка оттенка изображения.

**Примечание:** Недоступно для компьютерных источников.

- **Соотношение сторон**: Регулировка соотношения сторон в зависимости от источника видеосигнала. Варианты:
	- y **Автоматический**: Автоматический выбор подходящего формата экрана.
	- **4:3**: масштабирование исходного изображения до размеров экрана и проецирования в формате 4:3.
	- **16:9**: масштабирование исходного изображения до размеров экрана и проецирования в формате 16:9.
	- **16:10**: Масштабирование исходного изображения до размеров экрана и проецирования в формате 16:10.
- **Масштаб**: Увеличение или уменьшение масштаба изображения.
- **Цвет. темп.**: Выбор цветовой температуры. Варианты: **Тепл.**, **Срд.**, и **Хол.**. **Примечание:** Функция "Цвет. темп." не поддерживается в режимах "Яркий", "Энергосбережение" и 3D.
- **Цвет. простр.**: Выбор подходящего типа цветовой матрицы. Варианты: **Автоматический**, **RGB** и **YCbCr**.

**Примечание:** Функция "Цветовое пространство" поддерживается только в режиме HDMI.

 **Частота**: Изменение тактовой частоты видеосигнала в соответствии с частотой видеокарты. При отображении вертикальной мерцающей волны измените параметр Частота для уменьшения полос. Это грубая настройка.

**Примечание:** Параметры "Частоты" можно отрегулировать только в режиме VGA.

 **Фаза**: Используется для синхронизации сигнала экрана с сигналом графической карты. Если изображение нестабильно или мигает, используйте функцию "Фаза" для настройки. Это точная настройка.

**Примечание:** Параметры "Фазы" можно отрегулировать только в режиме VGA.

## <span id="page-24-0"></span>Дисплей

![](_page_24_Picture_1.jpeg)

 **Автокор.трап.иск**: Выберите **Вкл.** для автоматического устранения искажения изображения, вызванного наклоном проектора.

**Примечание:** Функция "Автокор.трап.иск" может использоваться только для коррекции трапецеидальных искажений по вертикали.

 **Трапеция**: Устранение искажения изображения, вызванного наклоном проектора (+/-40 градусов).

**Примечание:** В случае ручной коррекции трапецеидальных искажений функция "Автокор. трап.иск" автоматически выключается.

- **Проекция**: Выбор режима проектора в зависимости от типа его крепления.
	- y **Автокор.трап.иск**: Вкл.
		- Прямое проецирование
		- Проецирование сзади
	- **Автокор.трап.иск: Выкл.**

Прямое проецирование

- Проецирование сзади
- Проецирование при установке на потолке
- Проецирование сзади при установке на потолке

## <span id="page-25-0"></span>Настройка

![](_page_25_Picture_1.jpeg)

- Язык: Установка языка экранного меню.
- **Источник при включении**: Выбор источника загрузки проектора. Варианты: **Автоматический**, **VGA**, **Видео**, **HDMI** и **Носитель**.

**Примечание:** При установке значения **Автоматический** отображается последний используемый источник.

- **Включение проект.**: Нажмите **Вкл.**, чтобы активировать режим Мгновенного вкл./выкл. питания. При подаче питания проектор автоматически включается без нажатия на кнопку **Питания** на панели управления проектора или пульте ДУ.
- **Спящий реж. (ч)**: Установка значения таймера спящего режима. Таймер спящего режима запускается независимо от наличия источника видеосигнала. По истечении выбранного времени проектор автоматически выключается. Варианты: **Автоматический**, **Выкл.**, **0,5**, **1**, **3**, **8**, **12**.

**Примечание:** Если для функции "Спящий реж." установлено значение "Автоматический", то проектор автоматически выключается через 15 минут, если за это время не будет обнаружен источник видеосигнала.

■ Сброс: Восстановление заводских настроек по умолчанию для всех параметров, включая компьютерные источники и источники видеосигнала. При выборе данного параметра на экран выводится подтверждение. Выберите "**Да**" для подтверждения или "**Нет**" для отмены сброса параметров.

![](_page_25_Picture_183.jpeg)

## <span id="page-26-0"></span>Настройка > РАСШ. НАСТР.

![](_page_26_Picture_1.jpeg)

- **Без звука**: Включение и выключение функции "Без звука".
- **Объемность**: Включение и выключение функции 3D.
- **Инвер. 3D-синхр.**: Включение и выключение функции "Обратная синхронизация 3D".

#### **Примечание:**

- Обратная синхронизация 3D/3D не подлежит изменению при выборе параметров изображения.
- В режиме 3D максимальное поддерживаемое значение синхронизации входного сигнала составляет 1024 x 768 при 120 Гц.
- **Усил. Вент.**: Если выбрано «Вкл.», вентиляторы будут вращаться быстрее. Эту функцию следует использовать в высотных районах, где воздух разреженный.

Информация

![](_page_26_Picture_10.jpeg)

Просмотр сведений о проекторе: **Серийн. №**, **Тип сигнала**, **Версия сист.**, **Версия MCU** и **Верс. носит.**.

# <span id="page-27-0"></span>**Главное меню (Тип 2)**

![](_page_27_Picture_143.jpeg)

- **Источник входного сигнала**: Выбор источника входного сигнала проектора. Варианты: **HDMI**, **VGA**, **Видео** и **Носитель**.
- **Режим отображения**: Оптимизация проецируемого изображения. Варианты: **ЯРКИЙ**, **ПК**, **sRGB**, **HDR** (Расширенный динамический диапазон), **Кинотеатр**, **Фото**, **Энергосбережение** и **Объемность**.

![](_page_27_Picture_144.jpeg)

Звук

- **Громк.**: Настройка громкости.
- **Без звука**: Выберите **Вкл.**, чтобы отключить звук.

## <span id="page-28-0"></span>Цвет

![](_page_28_Picture_1.jpeg)

- **Яркость**: Регулировка яркости воспроизведения.
- **Контраст**: Регулировка контрастности воспроизведения.
- **Насыщенность**: Регулировка насыщенности изображения. **Примечание:** Недоступно для компьютерных источников.
- **Оттенок** Регулировка оттенка изображения. **Примечание:** Недоступно для компьютерных источников.
- **BrilliantColorTM**: Отображение более яркого изображения с достоверными и более насыщенными цветами.
- **Цвет. темп.**: Выбор цветовой температуры. Варианты: **Тепл.**, **Срд.**, и **Хол.**.
- **Гамма**: Установка типа гамма-кривой. Варианты: 1, 2, 3, 4 и 3D.
- **Цвет. простр.**: Выбор подходящего типа цветовой матрицы. Варианты: **Автоматический**, **RGB** и **YCbCr**.

**Примечание:** Функция "Цветовое пространство" поддерживается только в режиме HDMI.

## <span id="page-29-0"></span>Образ

![](_page_29_Picture_189.jpeg)

- **Проекция**: Выбор режима проектора в зависимости от типа его крепления.
	- y **Автокор.трап.иск**: Вкл.
		- Прямое проецирование
		- **JadA** Проецирование сзади
	- **Автокор.трап.иск: Выкл.** 
		- Прямое проецирование
		- Проецирование сзади
		- Проецирование при установке на потолке
		- Проецирование сзади при установке на потолке
- **Соотношение сторон**: Регулировка соотношения сторон в зависимости от источника видеосигнала. Варианты:
	- **Автоматический**: Автоматический выбор подходящего формата отображения.
	- **16:9**: масштабирование исходного изображения до размеров экрана и проецирования в формате 16:9.
	- **4:3**: масштабирование исходного изображения до размеров экрана и проецирования в формате 4:3.
- **Масштаб**: Увеличение или уменьшение масштаба изображения.
- **Резкость**: Регулировка резкости изображения.
- **Пол. по. гор.**: Передвигает изображение по горизонтали.
- **Пол. по верт.**: Используется для смещения изображения по вертикали.
- **Частота**: Изменение тактовой частоты видеосигнала в соответствии с частотой видеокарты. При отображении вертикальной мерцающей волны измените параметр Частота для уменьшения полос. Это грубая настройка.

**Примечание:** Параметры "Частоты" можно отрегулировать только в режиме VGA.

<span id="page-30-0"></span> **Фаза**: Используется для синхронизации сигнала экрана с сигналом графической карты. Если изображение нестабильно или мигает, используйте функцию "Фаза" для настройки. Это точная настройка.

**Примечание:** Параметры "Фазы" можно отрегулировать только в режиме VGA.

### Объемность

![](_page_30_Picture_3.jpeg)

- **Объемность**: Включение и выключение функции 3D.
- **Формат 3D**: Установка формата 3D в зависимости от входного сигнала 3D. Варианты: **Автоматический**, **Frame Packing**, **Горизонталь**, **Горизонтальная стереопара (Full)**, **Сверху и снизу** и **Послед.**.
- **Инвер. 3D-синхр.**: Включение и выключение функции "Обратная синхронизация 3D".

#### **Примечание:**

- Обратная синхронизация 3D/3D неподлежит изменению при выборе параметров изображения.
- В режиме 3D максимальное поддерживаемое значение синхронизации входного сигнала составляет 1024 x 768 при 120 Гц.

## <span id="page-31-0"></span>Настройка

![](_page_31_Picture_1.jpeg)

- Язык: Установка языка экранного меню.
- **Блок. источника.**: Выберите **Вкл.** для фиксации текущего источника в качестве единственного доступного даже в случае отсоединения кабеля.
- **Автокор.трап.иск**: Выберите **Вкл.** для автоматического устранения искажения изображения, вызванного наклоном проектора.

**Примечание:** Функция "Автокор.трап.иск" может использоваться только для коррекции трапецеидальных искажений по вертикали.

 **Трапеция**: Устранение искажения изображения, вызванного наклоном проектора  $(+/-40$  градусов).

**Примечание:** В случае ручной коррекции трапецеидальных искажений функция "Автокор. трап.иск" автоматически выключается.

 **Спящий реж. (ч)**: Установка значения таймера спящего режима. Таймер спящего режима запускается независимо от наличия источника видеосигнала. По истечении выбранного времени проектор автоматически выключается. Варианты: **Автоматический**, **Выкл.**, **0.5**, **1**, **3**, **8**, **12**.

**Примечание:** Если для функции "Спящий реж." установлено значение "Автоматический", то проектор автоматически выключается через 15 минут, если за это время не будет обнаружен источник видеосигнала.

- **Включение проект.**: Нажмите **Вкл.**, чтобы активировать режим Мгновенного вкл./выкл. питания. При подаче питания проектор автоматически включается без нажатия на кнопку **Питание** на панели управления проектора или пульте ДУ.
- **Выход постоянного тока 5 В**: Выберите **Вкл.**, чтобы включить функцию вывода 5 В постоянного тока при использовании любого из разъемов USB: USB1 или USB2.
- **Усил. Вент.**: Если выбрано **Вкл.**, вентиляторы будут вращаться быстрее. Эту функцию следует использовать в высотных районах, где воздух разреженный.
- <span id="page-32-0"></span>■ **HDMI EDID:** Выберите тип HDMI EDID: 2.0 или 1.4.
- **Сброс**: Восстановление заводских настроек по умолчанию для всех параметров, включая компьютерные источники и источники видеосигнала. При выборе данного параметра на экран выводится подтверждение. Выберите "**Да**" для подтверждения или "**Нет**" для отмены сброса параметров.

![](_page_32_Figure_2.jpeg)

## Информация

![](_page_32_Picture_97.jpeg)

Просмотр сведений о проекторе: **Серийн. №**, **Тип сигнала**, **Версия сист.**, **Версия MCU** и **Верс. носит.**.

## <span id="page-33-0"></span>**Описание мультимедиа**

Поддерживаемый формат мультимедиа:

## Формат фотоизображений

![](_page_33_Picture_223.jpeg)

BMP 6000x4000=24 000 000 пикселей

## Формат видео

![](_page_33_Picture_224.jpeg)

<span id="page-34-0"></span>![](_page_34_Picture_218.jpeg)

## Формат аудиофайла

<span id="page-34-1"></span>![](_page_34_Picture_219.jpeg)

## Формат Office Viewer

![](_page_34_Picture_220.jpeg)

![](_page_35_Picture_84.jpeg)

- При просмотре файлов MS PowerPoint анимации не поддерживаются.

- При проецировании файлов некоторые документы отображаются не так, как на экране ПК.

## <span id="page-36-0"></span>**Как настроить тип файла для мультимедиа на USB-носителе**

#### **Примечание:**

- 1. Вставьте флэш-диск USB в проектор, если хотите воспользоваться функцией воспроизведения мультимедиа с USB-носителя.
- 2. Не подключайте камеру к порту USB во избежание нарушения совместимости.

Для воспроизведения файлов Изображения, видео, музыкальных файлов или файлов Office с помощью проектора выполните следующие действия:

1. Подключите шнур питания к проектору и включите проектор нажатием на кнопку **Питание**.

![](_page_36_Picture_6.jpeg)

2. Вставьте **флэш-диск USB** в проектор.

![](_page_36_Picture_8.jpeg)

Выберите источник **Носитель** на пульте ДУ или панели управления проектора. Параметры меню Мультимедиа.

![](_page_36_Picture_10.jpeg)

**Примечание:** В открывшемся на экране меню Мультимедиа можно перейти к проектору Главное меню, нажав на кнопку **Меню**.

3. Выберите значок **EZ Media** и нажмите на кнопку **Войти**.

Открывается меню **EZ Media**.

![](_page_37_Picture_1.jpeg)

**Примечание:** Значок USB указывает подключение USB-диска к разъему USB1.

- 4. Зайдите в меню **USB** и выберите файлы мультимедиа: **Фото**, **Видео**, **Музыка** или **Офис**. Или выберите параметр **Парам.** для изменения настроек на **Фото**, **Видео** или **Музыка**.
- 5. Выберите файл мультимедиа в одной из следующих папок: **Фото**, **Видео**, **Музыка** или **Офис**.

![](_page_37_Picture_5.jpeg)

#### **Примечание:**

- В открывшемся на экране подменю Мультимедиа можно выполнять следующие действия:
	- нажмите и удерживайте (долгое нажатие) кнопку **Меню** для перехода к проектору Главное меню.
	- нажмите на кнопку **Меню** для возврата к предыдущему окну.
- Максимальная длина имени файла должна составлять 28 символов.

## Папка Фото

При выборе папки **Фото** отображаются данные изображения и папка с данными о формате изображения. Отображаются только те папки, в которых содержатся фотографии.

Кнопкой ◀ или ▶ выберите папку, в которой находится фото для отображения, а затем нажмите на кнопку **Войти**.

**Примечание:** Чтобы вернуться в предыдущую папку или выйти из просмотра **Фото**, нажмите на кнопку **Меню**.

![](_page_38_Picture_4.jpeg)

Выделите пиктограмму фотографии для отображения и нажмите на кнопку **Войти** для просмотра изображения в полном размере.

![](_page_38_Picture_6.jpeg)

## Папка Видео

При выборе папки **Видео** отображается имя видеофайла и папка с видеоматериалом. Отображаются только папки с видеофайлами.

Кнопкой ▲ или ▼ выберите папку, в которой находится видео для просмотра, а затем нажмите на кнопку **Войти**.

**Примечание:** Чтобы вернуться в предыдущую папку или выйти из просмотра **Видео**, нажмите на кнопку **Меню**.

![](_page_39_Picture_4.jpeg)

Выделите нужный видеофайл и нажмите на кнопку **Войти** для его воспроизведения.

## Папка Музыка

При выборе папки **Музыка** отображается имя музыкального файла и папка с музыкальным материалом. Отображаются только папки с музыкальными файлами.

Кнопкой ▲ или ▼ выберите папку, в которой находится музыкальный файл для прослушивания, а затем нажмите на кнопку **Войти**.

**Примечание:** Чтобы вернуться в предыдущую папку или выйти из просмотра **Музыка**, нажмите на кнопку **Меню**.

![](_page_40_Picture_4.jpeg)

Выберите музыкальный файл и нажмите на кнопку **Войти** для его воспроизведения.

![](_page_40_Picture_6.jpeg)

При воспроизведении музыкального файла можно управлять воспроизведением с помощью пиктограмм на командной строке в нижней части экрана. Нажмите на кнопку или для выбора команды, а затем нажмите на кнопку **Войти** для ее выполнения.

Варианты команд:

- : Переход к предыдущему музыкальному файлу.
- : Обратная перемотка воспроизводимых файлов.
- $\boxed{m}$ : Приостановка воспроизведения;  $\boxed{m}$ : Возобновление воспроизведения.
- : Переход к следующему музыкальному файлу.
- : Вызов страницы настроек.
- **В**: Выход из воспроизведения и возврат к списку файлов.

### Регулировка громкости звука

Примерно через 10 секунд от начала воспроизведения музыки командная строка автоматически исчезает. Чтобы отрегулировать громкость звука, нажмите на кнопку или для вызова панели Громкость.

При нажатии на кнопку **Меню** командная строка автоматически исчезает. После этого можно сразу отрегулировать громкость звука.

![](_page_41_Picture_10.jpeg)

## <span id="page-42-0"></span>Папка Офис

При выборе папки **Офис** отображается имя файла офисного формата и папка с офисными файлами. Отображаются только папки с офисными документами.

**Примечание:** Если в папке не виден нужный офисный файл, убедитесь, что формат файла поддерживается. См. стр. [35](#page-34-1).

Кнопкой или выберите папку, в которой находится офисный документ для просмотра, а затем нажмите на кнопку **Войти**.

**Примечание:** Чтобы вернуться в предыдущую папку или выйти из просмотра **Office**, нажмите на кнопку **Меню**.

![](_page_42_Picture_5.jpeg)

Выберите офисный файл и нажмите на кнопку **Войти** для его открытия на экране.

## **Главное меню Мультимедиа**

![](_page_42_Picture_8.jpeg)

## <span id="page-43-0"></span>**Настройки мультимедиа для системы и USB**

Меню настройки мультимедиа позволяет изменять настройки **Система**, **Фото**, **Видео** и **Музыка**.

![](_page_43_Picture_2.jpeg)

### Параметры системы

Зайдите в меню настройки системы. В меню настройки системы имеются следующие параметры:

![](_page_43_Picture_5.jpeg)

#### **Версия**

Отображение версии микропрограммы **Носитель**.

#### **Обновлен.**

Обновление микропрограммы проектора производится только с **USB**-накопителя.

Примечание: Выберите **и нажмите на кнопку Войти для сохранения настроек и** выхода из меню или выберите **X** и нажмите на кнопку **Войти** для выхода из меню без сохранения настроек.

## <span id="page-44-0"></span>Параметры фотографий

Зайдите в меню настройки фотографий. В меню настройки фотографий доступны следующие параметры:

![](_page_44_Picture_2.jpeg)

### **Эффект**

Выбор эффекта перехода слайдов в режиме слайд-шоу. Варианты: **Выкл.**, **Режим А**, **Режим Б** или **Режим В**.

#### **Интерв.отобр.**

Выбор продолжительности слайд-шоу. Варианты: **10 с.**, **30 с.** или **1 мин.**. По истечении заданного времени на экране откроется следующее изображение.

Примечание: Выберите **V** и нажмите на кнопку Войти для сохранения настроек и выхода из меню или выберите и нажмите на кнопку **Войти** для выхода из меню без сохранения настроек.

## Настр. видео

Зайдите в меню настройки видео. В меню настройки видео доступны следующие параметры:

![](_page_44_Picture_10.jpeg)

### <span id="page-45-0"></span>**Соот.стор.**

Выбор соотношения сторон видеоизображения.

- **Автоматический**: Разрешение видеоизображения определяется автоматически.
- Полноэкр.: Независимо от исходного соотношения сторон, видеоизображение растягивается нелинейно по горизонтали и по вертикали точно по размеру экрана 16:10. Вы не увидите "черных полос" вокруг видеоизображения, но пропорции исходного контента могут быть искажены.

#### **Реж.повтор.**

Выбор режима повтора видео. Варианты: **Последов.**, **Одиночный**, **Случайный** или **Выкл.**.

Примечание: Выберите **и нажмите на кнопку Войти для сохранения настроек и** выхода из меню или выберите **XX** и нажмите на кнопку **Войти** для выхода из меню без сохранения настроек.

#### Настр. аудио

Зайдите в меню настройки музыки. В меню настройки музыки доступны следующие параметры:

![](_page_45_Picture_9.jpeg)

#### **Реж.повтор.**

Выбор режима воспроизведения музыки. Варианты: **Последов.**, **Одиночный**, **Случайный** или **Один раз**.

**Примечание:** Выберите **V** и нажмите на кнопку **Войти** для сохранения настроек и выхода из меню или выберите **XX** и нажмите на кнопку **Войти** для выхода из меню без сохранения настроек.

## <span id="page-46-0"></span>Настройка офиса

Зайдите в меню настройки офиса. В меню настроек офиса доступны следующие параметры:

![](_page_46_Picture_2.jpeg)

## **Режим отображения**

Выбор режима отображения документа. Варианты: **По ширине**, **По высоте** или **По разм.экр.**.

### <span id="page-47-0"></span>Копирование экрана портативного устройства

Для копирования экрана портативного устройства выполните следующие действия:

1. Подключите шнур питания к проектору и включите проектор нажатием на кнопку **Питание**.

![](_page_47_Picture_3.jpeg)

Выберите источник **Носитель** на пульте ДУ или панели управления проектора. Параметры меню Мультимедиа.

![](_page_47_Picture_5.jpeg)

2. Выберите меню **EZCast Pro**.

![](_page_47_Picture_51.jpeg)

Открывается меню **EZCast Pro**.

![](_page_48_Picture_1.jpeg)

- 3. Выполните одно из следующих действий:
	- В зависимости от операционной системы вашего мобильного устройства откройте **App Store** (iOS) или **Google Play** (Android) и установите приложение **EZCast Pro** на мобильное устройство.
	- Считайте QR-код в меню **EZCast Pro** с помощью мобильного устройства и следуйте инструкциям на экране для установки приложения **EZCast Pro**.

![](_page_48_Picture_5.jpeg)

Если используется ноутбук, загрузите приложение **EZCast** с веб-сайта<www.ezcast.com/upgrade/download.php?vendor=ezcastpro>.

4. Подключите к USB2 дополнительный беспроводной адаптер.

![](_page_48_Picture_8.jpeg)

- 5. Подключите к проектору портативное устройство с помощью адаптера Wi-Fi. Ниже приводится пример параметров подключения:
	- SSID проектора: **EZProjector\_704CFF2F**
	- PSK: **37892471**

**Примечание:** SSID и PSK проектора зависят от подключенного беспроводного адаптера.

6. Откройте на портативном устройстве приложение **EZCast Pro**.

![](_page_49_Picture_1.jpeg)

7. Выберите содержимое для воспроизведения: локальные фотографии и документы, файлы из сети или облачного хранилища. Экран вашего устройства будет копироваться проектором.

# <span id="page-50-0"></span>**Приложения**

## **Устранение неполадок**

При возникновении проблем с проектором см. приведенные ниже советы по поиску и устранению неполадок. Если проблему устранить не удалось, следует обратиться к продавцу проектора или в сервисный центр.

![](_page_50_Picture_242.jpeg)

<span id="page-51-0"></span>![](_page_51_Picture_297.jpeg)

## **Индикаторы состояния**

![](_page_51_Picture_298.jpeg)

**Примечание:** При отказе вентилятора проектор автоматически выключается. Сбросьте режим проектора, нажав и удерживая кнопку Питание в течение 10 секунд. Подождите приблизительно 5 минут и попробуйте снова включить устройство.

# <span id="page-52-0"></span>**Совместимые режимы (HDMI/VGA)**

## A. Аналоговый сигнал VGA

![](_page_52_Picture_330.jpeg)

![](_page_53_Picture_380.jpeg)

## B. Цифровой сигнал HDMI

![](_page_53_Picture_381.jpeg)

![](_page_54_Picture_360.jpeg)

![](_page_55_Picture_228.jpeg)

**Примечание:** Набор функций зависит от определения модели.

## <span id="page-56-0"></span>**Потолочная установка проектора**

- 1. Используйте крепление компании Acer, чтобы избежать повреждений проектора.
- 2. Если Вы хотите использовать набор потолочного крепления стороннего производителя, убедитесь, что болты для крепления проектора отвечают следующим требованиям:
	- Тип винта: M4 x 3
	- Минимальная длина винта: 25 мм

**Примечание:** Обратите внимание на то, что гарантия не распространяется на повреждения, связанные с неправильной установкой.

![](_page_56_Figure_6.jpeg)

#### **ОСТОРОЖНО!**

- В случае приобретения потолочного крепления стороннего производителя, убедитесь в том, что выбраны винты правильного размера. Размер винтов может меняться в зависимости от толщины монтажной пластины.
- Оставьте зазор не менее 10 см между потолком и нижней частью проектора.
- Избегайте установки проектора около источников тепла.

# <span id="page-57-0"></span>**Характеристики**

![](_page_57_Picture_242.jpeg)

**Примечание:** Все технические характеристики могут быть изменены без уведомления.

# <span id="page-58-0"></span>**Правила и замечания, касающиеся**

# **безопасности**

## Уведомление Федеральной комиссии по связи США (ФКС)

Это устройство протестировано и отвечает требованиям, предъявляемым к цифровым устройствам Класса В, согласно Части 15 правил FCC (Федеральной комиссии связи США). Целью этих ограничений является обеспечение приемлемой защиты от помех при установке оборудования в жилых помещениях. Это устройство создает, использует и может излучать радиочастотную энергию и, если установлено и используется с нарушением инструкции, может негативно влиять на радиосвязь.

Однако даже при соблюдении всех инструкций нет гарантии того что, при определенной установке не возникнут помехи. В случае создания помех радио- или телеприема, что можно определить, включив и выключив устройство, пользователю следует устранить помехи, приняв следующие меры:

- y изменить ориентацию или местоположение приемной антенны.
- y увеличить расстояние между приемником и прибором.
- подключить оборудование и приемное устройство к розеткам в раздельных цепях питания.
- y обратиться за помощью к продавцу или опытному специалисту по теле- и радиотехнике.

#### Примечание. Экранированные кабели

Для выполнения требований правил ФКС все подключения к другим компьютерным устройствам необходимо выполнять экранированными кабелями.

### Примечание. Периферийные устройства

К данному устройству можно подсоединять только сертифицированные на соответствие ограничениям класса B периферийные устройства (устройства ввода-вывода, терминалы, принтеры и т.п.). Эксплуатация несертифицированных периферийных устройств может привести к помехам при приеме радио и телесигналов.

#### Внимание!

Изменения или модификации, не одобренные в прямой форме производителем, могут лишить юридической силы полномочия пользователя, связанные с эксплуатацией устройства, предоставленные Федеральной комиссией по связи США.

#### Условия эксплуатации

Данное устройство отвечает требованиям Части 15 правил FCC. Эксплуатация допускается при соблюдении следующих двух условий: (1) данное устройство не может быть источником помех, и (2) данное устройство должно быть устойчивым к помехам, создаваемым другими приборами, включая такие помехи, которые могут стать причиной его неправильной работы.

#### Примечание. Для пользователей в Канаде

Данный цифровой прибор класса В соответствует канадскому стандарту ICES-003.

#### Remarque à l'intention des utilisateurs canadiens

Cet appareil numérique de la classe B est conforme à la norme NMB-003 du Canada.

## Соответствует требованиям к сертификации Российской Федерации/ Украины

![](_page_59_Picture_1.jpeg)

### Уведомление о соответствии стандартам для радиоустройств

**Примечание:** Приведенная ниже информация о соответствии стандартам относится к моделям с интерфейсом беспроводной локальной сети и (или) Bluetooth.

#### Общие сведения

Данный прибор соответствует стандартам радиочастот и безопасности любой страны или региона, в котором он было рекомендован для беспроводного использования. В зависимости от конфигурации данный прибор может содержать или не содержать беспроводные радиоустройства (такие как модули беспроводной локальной сети и (или) Bluetooth).

#### Канада – маломощные нелицензируемые устройства радиосвязи (RSS-247)

a.Общие сведения

Эксплуатация допускается при соблюдении следующих двух условий:

- 1. данное устройство не будет источником помех;
- 2. данный прибор должен принимать все помехи, включая помехи, которые могут препятствовать его нормальной эксплуатации.
- b.Эксплуатация в диапазоне 2,4 ГГц

Во избежание взаимовлияния на радиочастотах с лицензированными службами данное устройство эксплуатируется в помещениях; для установки вне помещений требуется лицензия.

#### Перечень стран использования

Данное устройство необходимо использовать строго в соответствии с нормативами и ограничениями тех стран, в которых оно эксплуатируется. Для получения дополнительной информации обратитесь в местное представительство компании в стране, где используется устройство. Для просмотра актуального списка стран перейдите по ссылке: http://ec.europa.eu/enterprise/rtte/implem.htm.

![](_page_60_Picture_0.jpeg)

# **EU Declaration of Conformity**

#### We, **Acer Incorporated**

8F, 88, Sec. 1, Xintai 5th Rd., Xizhi, New Taipei City 221, Taiwan

#### And,

**Acer Italy s.r.l.** Via Lepetit, 40, 20020 Lainate (MI) Italy Tel: +39-02-939-921 ,Fax: +39-02 9399-2913 www.acer.it

**Product: Acer Wireless Projection Kit Trade Name: Marketing name: UWA5**

We, Acer Incorporated, hereby declare under our sole responsibility that the product described above is in conformity with the relevant Union harmonization legislations: Directive 2014/53/EU on Radio Equipment, RoHS Directive 2011/65/EU and ErP Directive 2009/125/EC. The following harmonized standards and/or other relevant standards have been applied:

Electromagnetic compatibility

![](_page_60_Picture_255.jpeg)

Radio Equipment Type: 3165NGW or 3168NGW or 7265NGW or QCNFA344 or QCNFA435

Operation frequency and radio-frequency power are listed as below: Bluetooth: 2402-2480MHz < 10 dBm WLAN 2.4GHz: 2412MHz-2462MHz < 20dBm WLAN 5GHz: 5180-5320MHz < 23dBm WLAN 5GHz: 5500-5700MHz < 23dBm

Year to begin affixing CE marking 2018.

**RU Jan / Sr. Manager Acer Incorporated (Taipei, Taiwan)**

\_\_\_\_\_\_\_\_\_\_\_\_\_\_\_\_\_\_\_\_\_\_\_\_\_\_\_\_\_\_\_ **Nov. 19, 2018**

![](_page_61_Picture_1.jpeg)

# **Declaration of Conformity**

We,

#### **Acer Incorporated**

8F, 88, Sec. 1, Xintai 5th Rd., Xizhi, New Taipei City 221, Taiwan

#### And,

**Acer Italy s.r.l.** Via Lepetit, 40, 20020 Lainate (MI) Italy Tel: +39-02-939-921 ,Fax: +39-02 9399-2913 www.acer.it

**Product: LED Projector Trade Name:**<br>**Model Number: Model Number: D1P1825/DWX1826 Marketing name: PD1520/PD1320W/LK-F200/LK-W200/E5200/E3200/EF320/EW320/ DR520/DR320/FD-420/FD-220/K651/K631**

We, Acer Incorporated, hereby declare under our sole responsibility that the product described above is in conformity with the relevant Union harmonization legislations: Directive 2014/53/EU on Radio Equipment, RoHS Directive 2011/65/EU and ErP Directive 2009/125/EC. The following harmonized standards and/or other relevant standards have been applied:

Electromagnetic compatibility

![](_page_61_Picture_298.jpeg)

Year to begin affixing CE marking 2018.

 $0.1$ 

**RU Jan / Sr. Manager Acer Incorporated (Taipei, Taiwan)** \_\_\_\_\_\_\_\_\_\_\_\_\_\_\_\_\_\_\_\_\_\_\_\_\_\_\_\_\_\_\_ **Nov. 19, 2018**

![](_page_62_Picture_1.jpeg)

# **Declaration of Conformity**

#### We,

#### **Acer Incorporated**

8F, 88, Sec. 1, Xintai 5th Rd., Xizhi, New Taipei City 221, Taiwan

#### And,

**Acer Italy s.r.l.** Via Lepetit, 40, 20020 Lainate (MI) Italy Tel: +39-02-939-921 ,Fax: +39-02 9399-2913 www.acer.it

**Product: LED Projector Trade Name:**<br>**Model Number: Model Number: D1P1825/DWX1826 Marketing name: PD1520i/PD1320Wi/K651i/K631i**

We, Acer Incorporated, hereby declare under our sole responsibility that the product described above is in conformity with the relevant Union harmonization legislations: Directive 2014/53/EU on Radio Equipment, RoHS Directive 2011/65/EU and ErP Directive 2009/125/EC. The following harmonized standards and/or other relevant standards have been applied:

Electromagnetic compatibility

![](_page_62_Picture_349.jpeg)

Year to begin affixing CE marking 2018.

frequency power

**RU Jan / Sr. Manager Acer Incorporated (Taipei, Taiwan)** \_\_\_\_\_\_\_\_\_\_\_\_\_\_\_\_\_\_\_\_\_\_\_\_\_\_\_\_\_\_\_ **Nov. 19, 2018**

![](_page_63_Picture_0.jpeg)

![](_page_63_Picture_1.jpeg)

# **Federal Communications Commission Declaration of Conformity**

**This device complies with Part 15 of the FCC Rules. Operation is subject to the following two conditions: (1) this device may not cause harmful interference, and (2) this device must accept any interference received, including interference that may cause undesired operation.**

**The following local Manufacturer / Importer is responsible for this declaration:**

![](_page_63_Picture_152.jpeg)